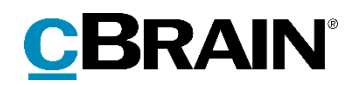

# **F2** Opdateringstillæg

7.4.0.63360

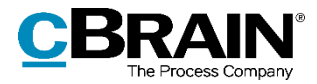

## **Nyheder og ændringer i F2 7.4.0.63360**

Kære F2-bruger

Velkommen til dette opdateringstillæg til cBrain F2.

Opdateringstillægget dækker over nyheder og optimeringer foretaget i version 7.4.0.63360.

Vi har i denne opdatering udvidet og forbedret mulighederne i F2 på følgende områder:

#### **F2 Desktop**

- Nye [opsætningsmuligheder til simpel e-mail](#page-2-0)
- [Slet låste sager med rollen](#page-3-0) "Kan slette alt på sager"

#### **F2 Bestilling**

[Ny konfiguration: Vælg indstilling for vedlagt bestillingsakt til svarakt](#page-4-0)

#### **F2 Godkendelser**

 [Ny konfiguration: Vis advarsel ved videresendelse af igangværende](#page-5-0)  [godkendelse](#page-5-0)

#### **F2 Tilgængelighed**

[Tastaturnavigation i metadatafelter i læsetilstand](#page-6-0)

#### **F2 Touch**

- [Titel på chats og noter viser antal deltagere](#page-7-0)
- [Indstilling for bestillingsakt vedlagt svarakt](#page-7-1)

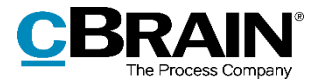

## **F2 Desktop**

### <span id="page-2-0"></span>**Nye opsætningsmuligheder til simpel e-mail**

Der er tilføjet to nye opsætningsmuligheder, der gør det muligt at benytte simpel email ved besvarelse og videresendelse af e-mails.

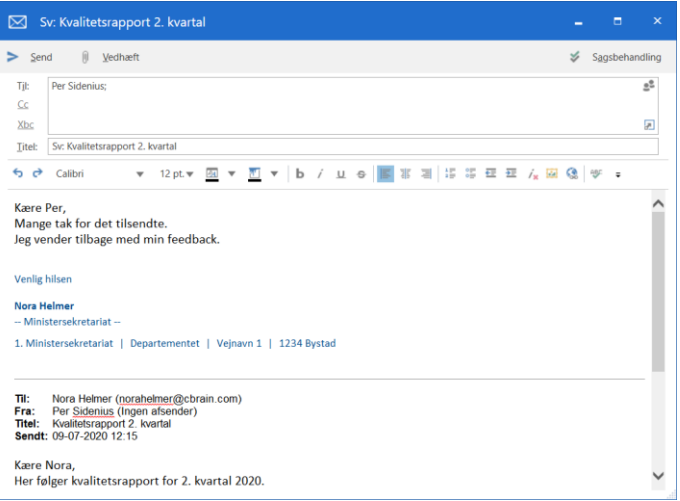

**Figur 1: Besvarelse af e-mail med simpel e-mail**

Opsætningsmulighederne findes under overskriften "Ny e-mail" på fanen "Akter" i dialogen "Opsætning". De er beskrevet i tabellen nedenfor.

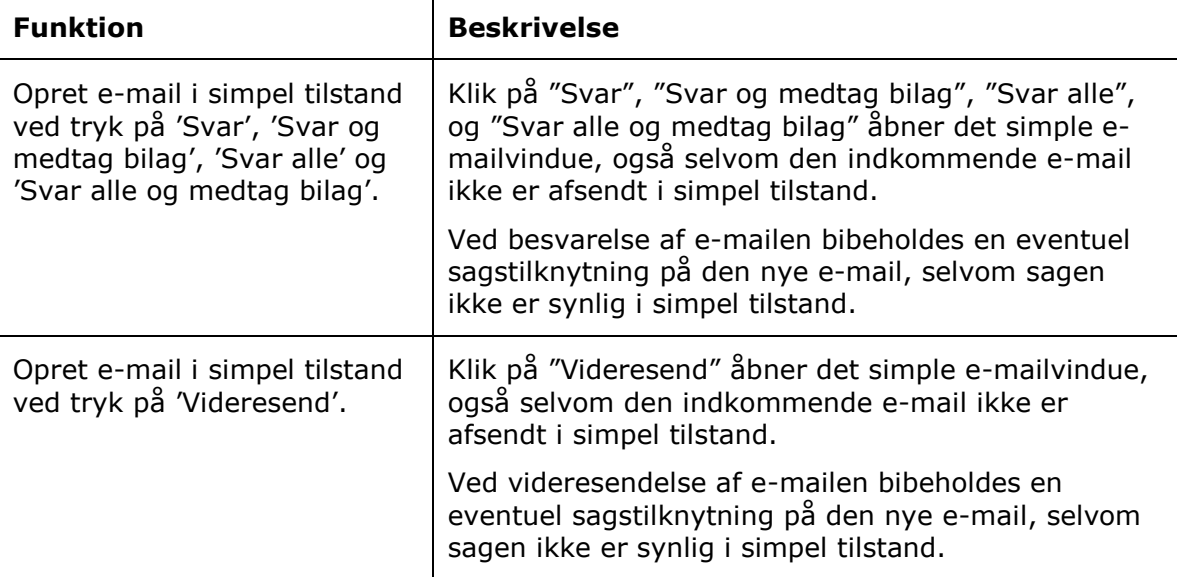

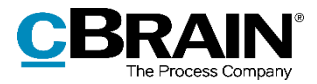

### <span id="page-3-0"></span>**Slet låste sager med rollen "Kan slette alt på sager"**

Brugere med rollen "Kan slette alt på sager" kan slette sager, selvom de er låst. En sag bliver låst, efter den er blevet afleveret til Rigsarkivet eller ved periodeskift. Aflevering til Rigsarkivet er en service, der tilbydes af cBrain.

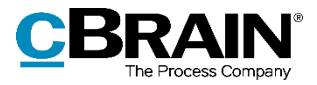

## **F2 Bestilling**

### <span id="page-4-0"></span>**Ny konfiguration: Vælg indstilling for vedlagt bestillingsakt til svarakt**

Der er indført en ny konfiguration til F2 Bestilling. Konfigurationen forudbestemmer, hvordan en bestillingsakt vedlægges en svarakt. Dette gøres ved at vælge en indstilling for, hvordan bestillingsakten vedlægges svarakten. Konfigurationen gør det muligt at markere enten "Vedlæg en kopi af bilagene", "Vedlæg som aktbilag" eller "Vedlæg som PDF-bilag" på forhånd i dialogen "Ny akt". Brugeren kan selv ændre indstillingen efterfølgende.

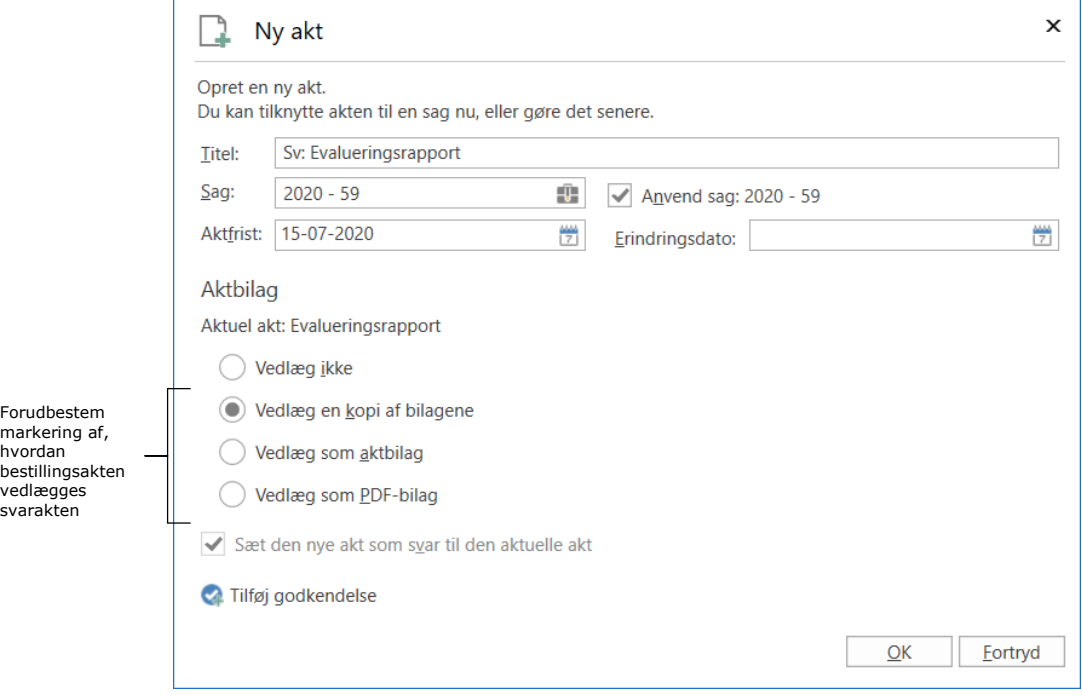

**Figur 2: Dialogen "Ny akt" ved oprettelse af en svarakt**

Konfigurationen foretages på systemniveau og udføres i samarbejde med cBrain.

**Bemærk**: I F2 Touch benyttes den valgte indstilling automatisk. Før var indstillingen altid "Vedlæg en kopi af bilagene".

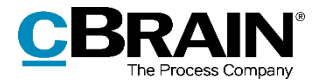

### **F2 Godkendelser**

### <span id="page-5-0"></span>**Ny konfiguration: Vis advarsel ved videresendelse af igangværende godkendelse**

Der er indført en ny konfiguration til F2 Godkendelser. Det er muligt at få vist en advarsel, når en bruger forsøger at sende en akt med en igangværende godkendelse. Klikker brugeren **Ja** til advarslen, sendes akten alligevel. Klikker brugeren **Nej**, sendes akten ikke.

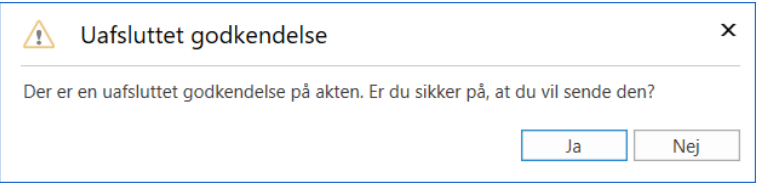

**Figur 3: Advarsel ved afsendelse af igangværende godkendelse**

Konfigurationen udføres i samarbejde med cBrain.

**Bemærk**: Konfigurationen er kun mulig i F2 Desktop.

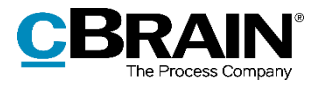

## **F2 Tilgængelighed**

### <span id="page-6-0"></span>**Tastaturnavigation i metadatafelter i læsetilstand**

Metadatafelter med tekstelementer, såsom "Aktparter" og "Adgangsbegrænsning" understøtter tastaturnavigation, når akten eller sagen er i læsetilstand. Dermed kan der navigeres i feltet med piletasterne, så individuelle elementer kan markeres. Når et element er markeret, kan højrekliksmenuen åbnes med **Shift+F10** ligesom i redigeringstilstand. Det betyder, at alle elementer i disse felter kan læses af en skærmlæser i både læsetilstand og redigeringstilstand.

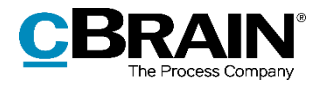

## **F2 Touch**

### <span id="page-7-0"></span>**Titel på chats og noter viser antal deltagere**

Titlen på chats og noter viser antallet af chatdeltagere efter deltagernes initialer. Antallet af chatdeltagere vises i oversigten over chatsamtaler samt i selve chatsamtalen, hvor det er anført på det blå bånd øverst. Hvis der er færre end tre deltagere i en chat, vises antallet af deltagere ikke.

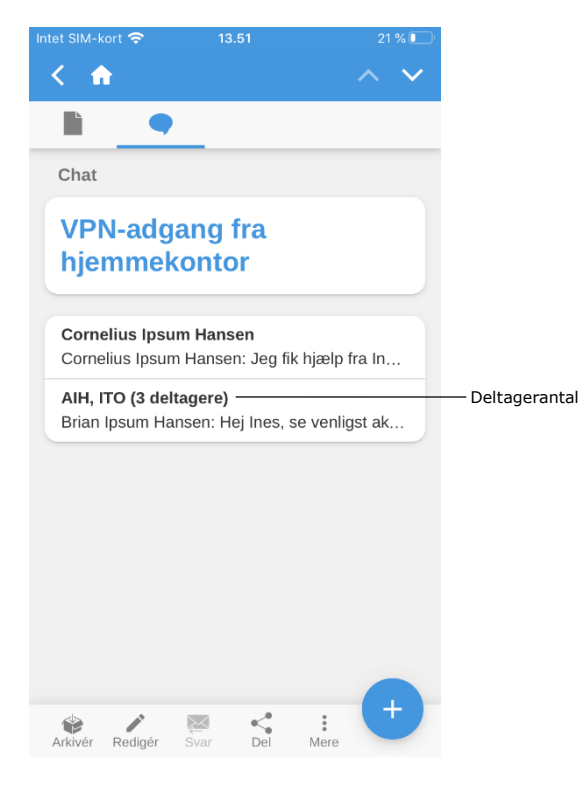

**Figur 4: Oversigt over chatsamtaler**

### <span id="page-7-1"></span>**Indstilling for bestillingsakt vedlagt svarakt**

Når en svarakt til en bestilling oprettes i F2 Touch, vedlægges bestillingsakten automatisk svarakten efter organisationens valg af indstilling. Det vil sige, at bestillingsakten vedlægges enten som kopi, som aktbilag eller som PDF.

Indstillingen skal konfigureres i F2 Desktop. Konfiguration udføres i samarbejde med cBrain.